## **ようろうっこ 登録方法**

## アプリストアから無料ダウンロードする STEP<sub>1</sub>

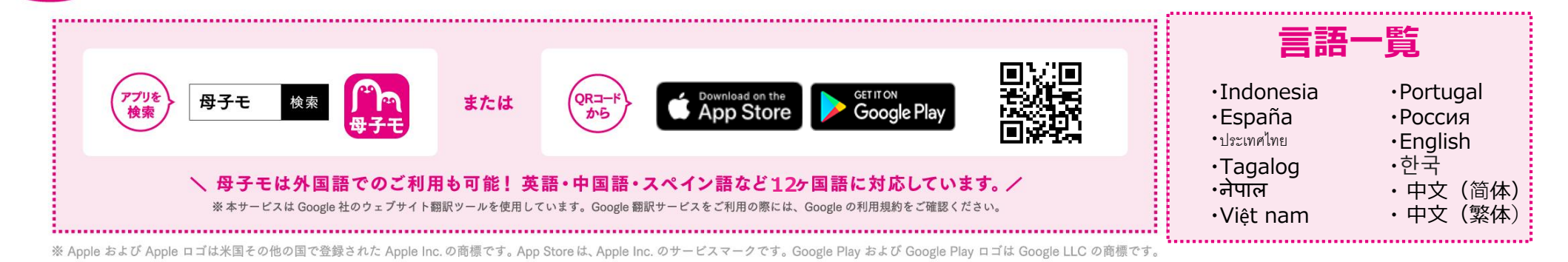

## ユーザー登録をする STEP<sub>2</sub>

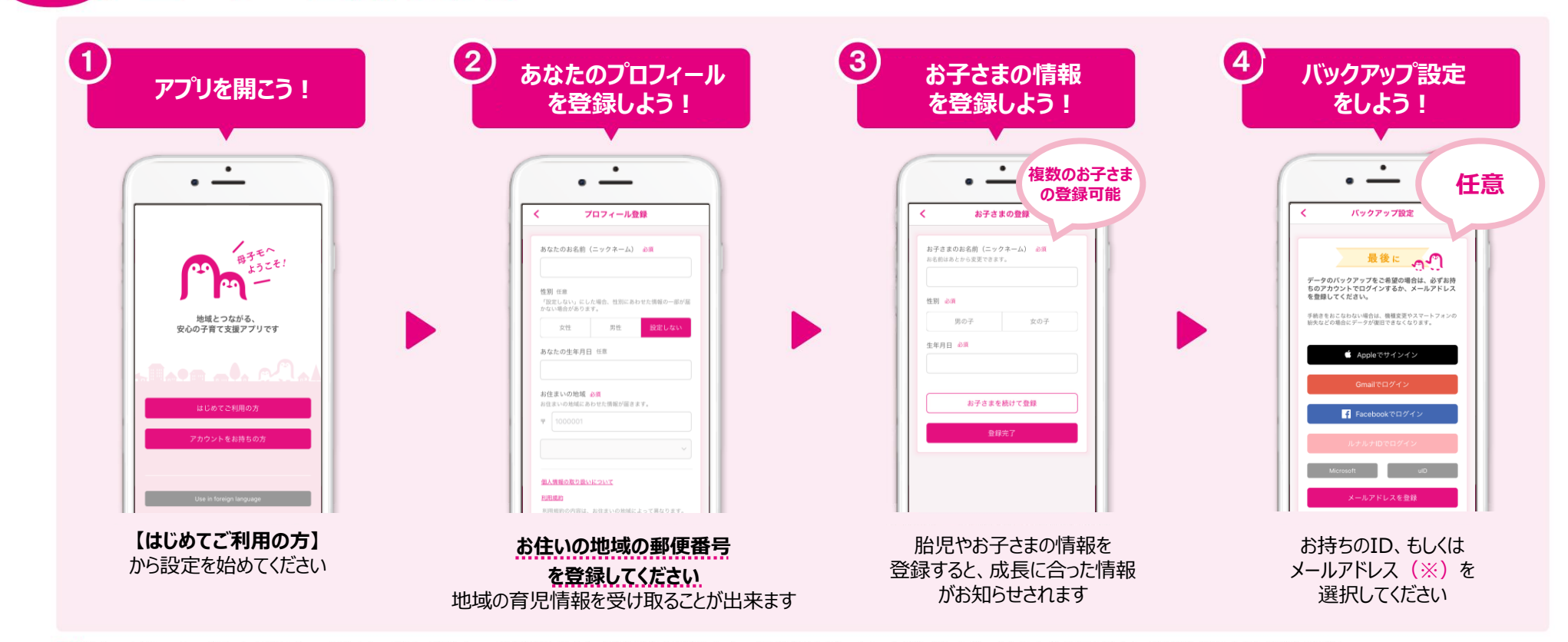

(※)「メールアドレスでログイン」で登録メールが届かない場合、迷惑メール対策等で、ドメイン指定受信を設定されている可能性がございます。お手数をおかけいたしますが、以下のドメインを受信できるように設定してください。@mchh.jp